## La capacità ricettiva e la percentuale di occupazione

La capacità ricettiva

La **capacità ricettiva** di una struttura alberghiera è un **indicatore** che misura il numero **massimo di persone** che la stessa può ospitare in **un giorno** o in **tutto il periodo di apertura**.

#### Si ottiene con la seguente formula:

capacità ricettiva = numero di posti letto **x** giorni di apertura.

**Esercizio.** Realizza, con il foglio di calcolo, la tabella sottostante e completa inserendo le opportune formule per calcolare:

- **槽** posti letto giornalieri;
- **槽** posti letto mensili;
- **槽** capacità ricettiva.

#### **Hotel Plaza Mese agosto 20\_\_**

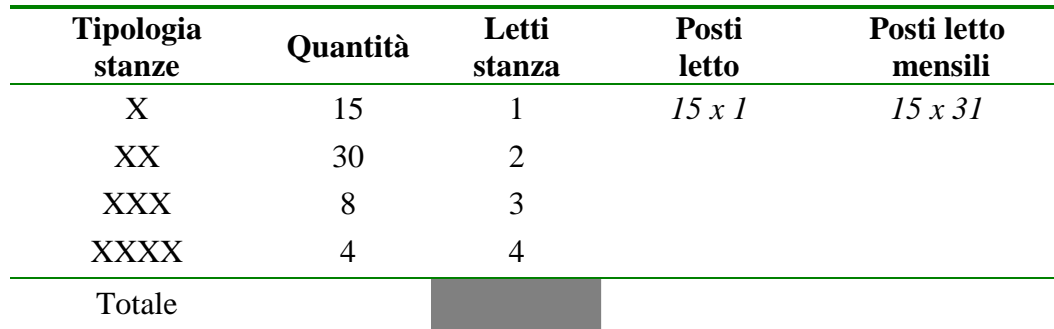

Crea un foglio di lavoro nel rispetto dei parametri indicati nella figura 1: sia i riferimenti di cella che il layout.

- Salva il file nella tua cartella personale con il nome: capacità ricettiva agosto.

- Salva ancora il file chiamandolo capacità ricettiva agosto FORMULE. In questo modo il PC genera due file.

- Procedi alla **visualizzazione delle formule**. Inserisci la **griglia e l'intestazione di riga e di colonna** (v. pag 5).

- Controlla che il file occupi una sola pagina.

- Applica il separatore di migliaia.

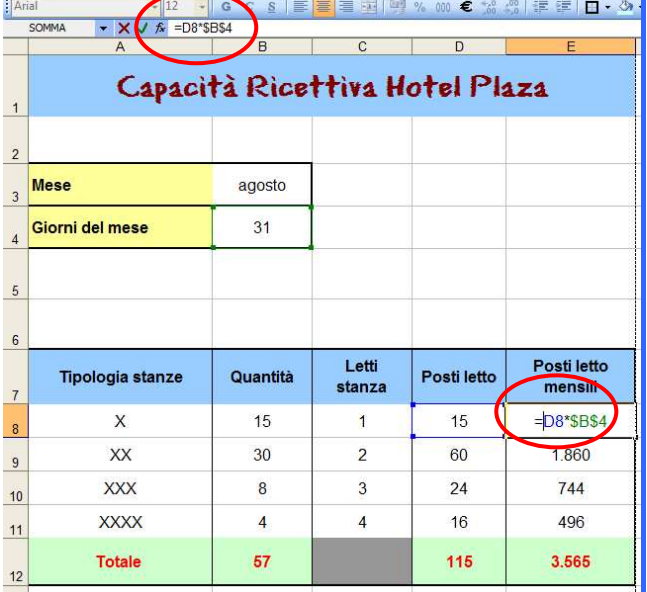

Alessandro Mariotti Pagina 1 di 6

La percentuale di occupazione

La percentuale di occupazione di una struttura ricettiva è il **rapporto in percentuale** tra le **camere disponibili** in un determinato arco temporale e le **camere vendute** nello stesso periodo.

**Esercizio.** Realizza, con il foglio di calcolo, la tabella sottostante e completa inserendo le opportune formule per calcolare:

 $\rightarrow$  posti letto disponibili;

 $\rightarrow$  % occupazione.

### **Impagina la tabella curandone il layout. Controlla l'anteprima di stampa.**

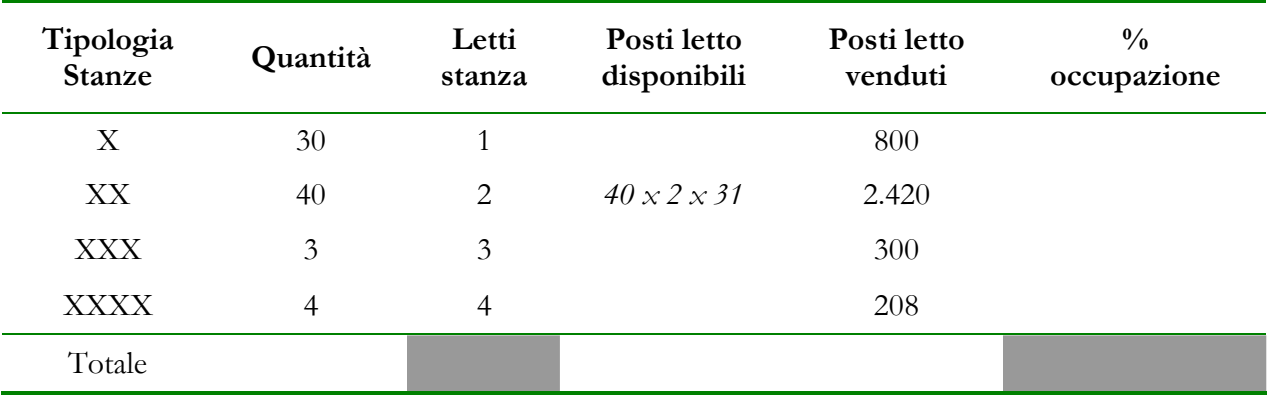

**Hotel Plaza Mese luglio 20\_\_**

- Salva il file nella tua cartella personale con il nome: percentuale occupazione luglio.

- Salva ancora il file chiamandolo percentuale occupazione luglio FORMULE. In questo modo il PC genera due file.

- Procedi alla **visualizzazione delle formule**. Inserisci la **griglia e l'intestazione di riga e di colonna**.

- Controlla che il file occupi una sola pagina.

*Al termine dell'esercitazione dovrai aver realizzato* **4** *file:* 

- *1. capacità ricettiva agosto;*
- *2. capacità ricettiva agosto formule;*
- *3. percentuale di occupazione luglio;*
- *4. percentuale di occupazione luglio formule.*

## **N.B.** Inserire, in ciascun file il piè di pagina a sinistra con il proprio Nome Cognome e classe con l'apice (v. pag 6).

Per la visualizzazione delle formule (v. pag. 5).

## Calcolo della percentuale di occupazione

Crea il file Percentuale di occupazione rispettando i parametri indicati nella figura 2.

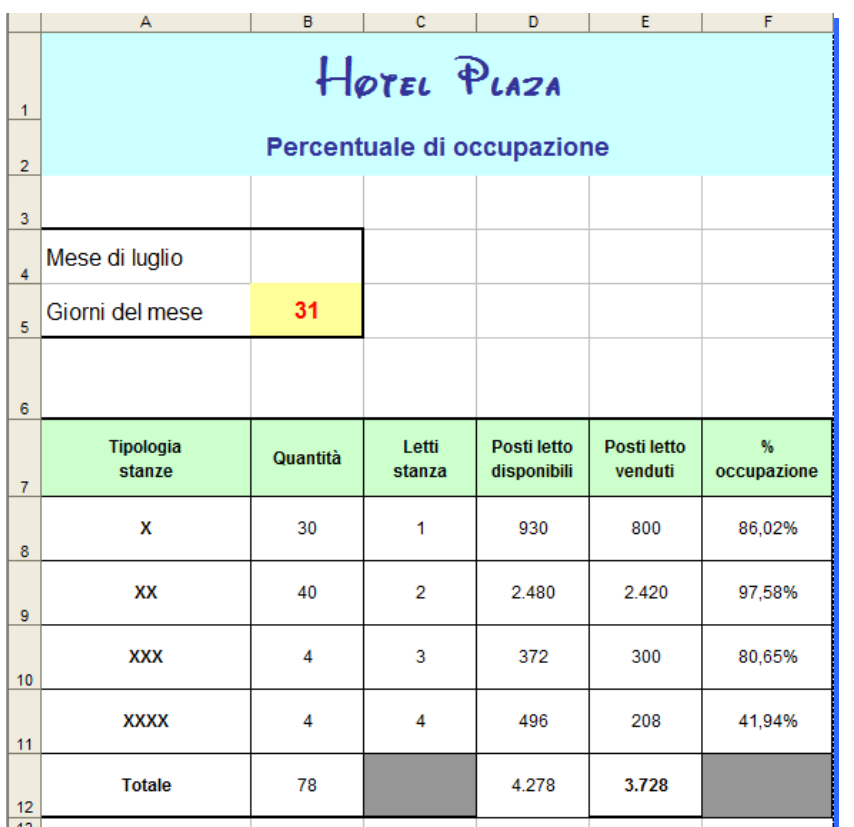

**Analizziamo l'esempio proposto.** 

Per **calcolare i posti letto**  disponibili si deve moltiplicare: La quantità di stanze **x** il numero dei letti **x** i giorni del mese. Nel nostro caso in **D8** la formula sarà: =B8\*C8\*\$B\$5

#### *figura 2*

### **Infine, per trovare la % di occupazione, bisogna dividere i posti letto venduti per i posti letto disponibili e procedere alla copia per trascinamento.**

Al termine dell'esercizio curare il layout inserendo bordi, sfondi, allineamento (orizzontale **al centro,** verticale **al centro**), unione di celle se necessario per il titolo.

Applicare il separatore di migliaia, e i due decimali nella colonna percentuale.

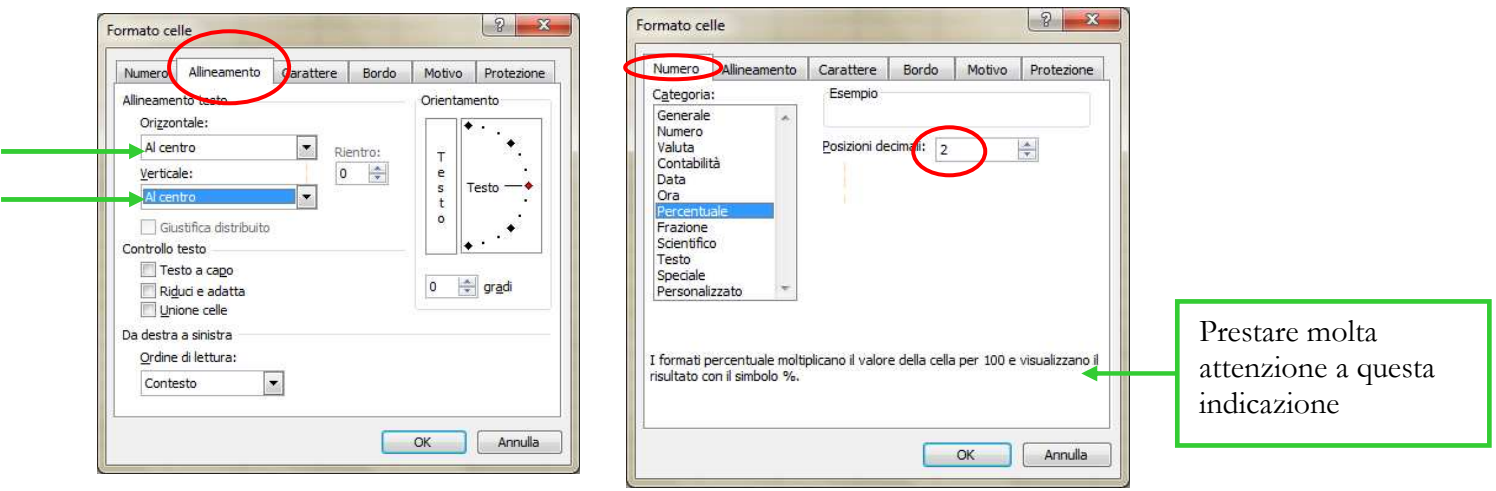

*figura 3 figura 4* 

Alessandro Mariotti Pagina 3 di 6

Il riferimento assoluto con il foglio di calcolo

Per svolgere gli esercizi con il foglio elettronico inserisci i dati come proposto rispettando i riferimenti di cella indicati.

Nell'esercizio **capacità ricettiva**, per ottenere i "posti letto mensili" nella cella **E8** è necessario inserire una formula con **RIFERIMENTO ASSOLUTO** (analogamente, si deve utilizzare un riferimento assoluto calcolare i "posti letto disponibili" nell'esercizio **percentuale di occupazione**).

Per **RIFERIMENTO ASSOLUTO** si intende un indirizzo di cella che rimane inalterato (bloccato, fisso), fornendo sempre la stessa posizione di cella in cui ricercare i dati.

Il riferimento assoluto si crea digitando il simbolo \$ davanti alla lettera della colonna e al numero della riga, più semplicemente, basta posizionare il cursore tra la lettera e il numero della cella interessata e premere il tasto F4 (o apporre il simbolo \$ prima e dopo la lettera della cella da bloccare ad es.: \$F\$4) .

**Esemplificazione.** *La cella F4 contiene l'aliquota che deve essere applicata a tutti i prodotti della tabella. Per calcolare l'importo IVA, la formula è:* 

### **=D6\*F4**

*La regola vale anche per le celle seguenti, di conseguenza, potrebbe essere utilizzata la copia della formula per trascinamento;* 

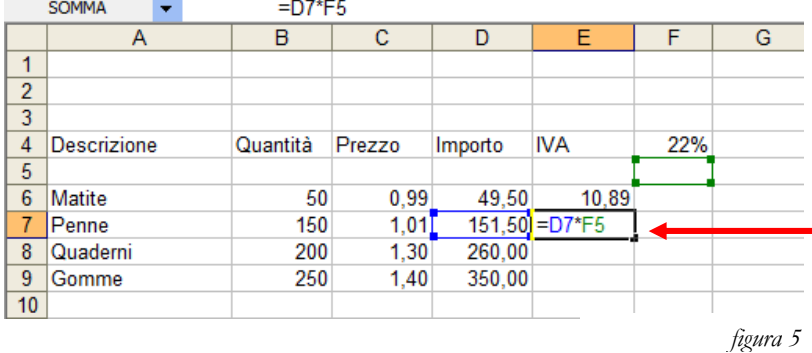

Nella cella **E7**, facendo la copia della formula per trascinamento, il software restituisce la formula **=D7\*F5**.

Si noti che la cella **F5** non contiene valori, per cui il risultato **non** sarà corretto*.*

*Dal momento che le coordinate di riferimento in* **F4** *devono mantenere la posizione fissa, è indispensabile bloccarle con il riferimento assoluto.* **In E6 pertanto la formula sarà:** 

## **=D6\*\$F\$4**

*A questo punto, effettuando la copia per trascinamento, si può notare che per ogni cella, il* **primo riferimento risulta aggiornato,** *mentre il* **secondo è rimasto invariato***.* 

# Modalità verifica formule

Per la visualizzazione delle formule procedere nel modo seguente.

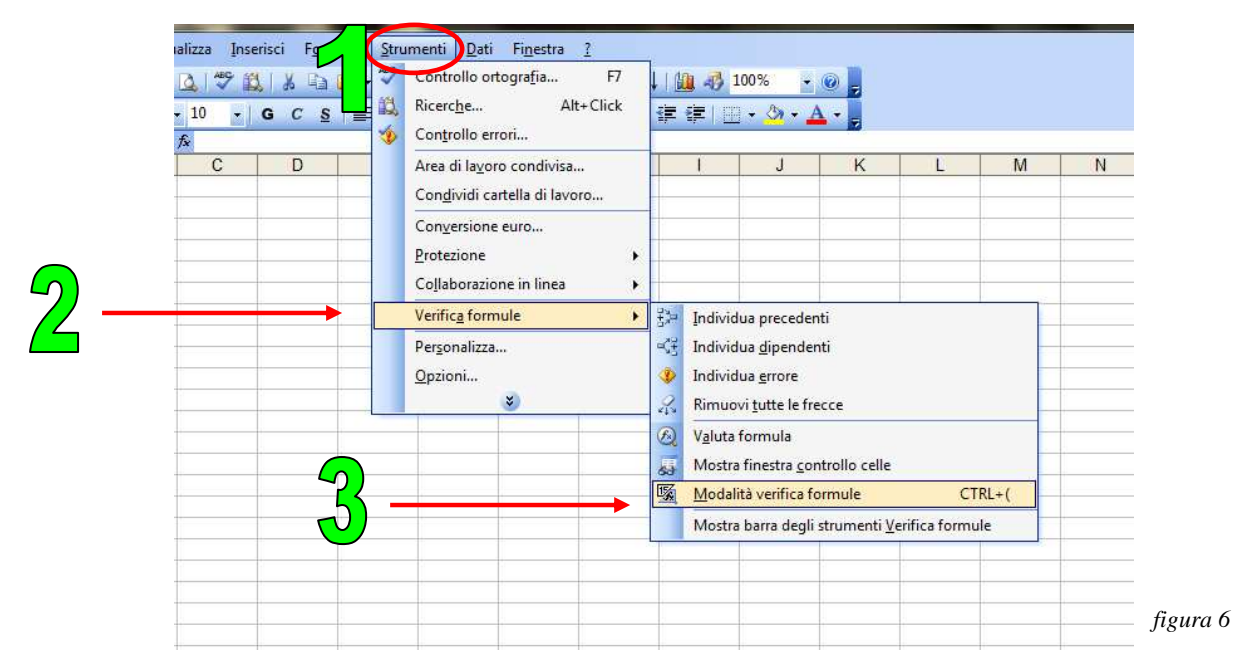

Dal menu strumenti selezionare: verifica formule\modalità verifica formule

Con la procedura summenzionata il software restituisce un file visualizzando le formule. Dall'anteprima di stampa, accertarsi che il file **occupi una sola pagina** restringendo margini (se necessario disporre il file in orizzontale), facendo clic sulla scheda pagina.

Infine, sempre dall'anteprima di stampa, provvedere alla visualizzazione della griglia e dell'intestazione di riga e di colonna apponendo il "segno spunta" come indicato nell'immagine seguente:

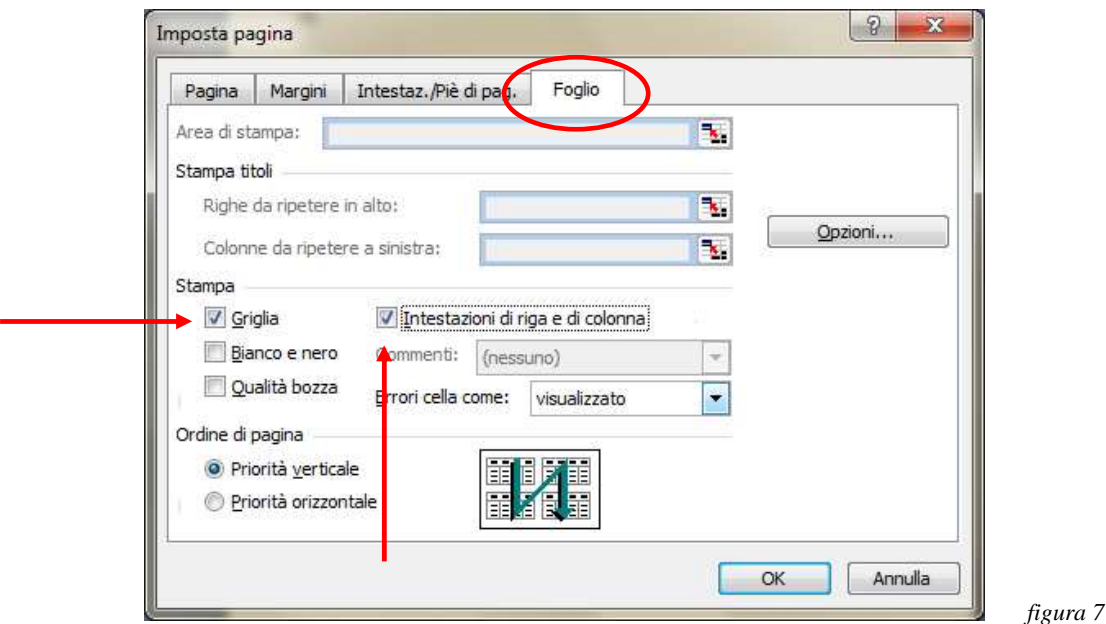

# Il piè di pagina

Per inserire il piè pagina, seguire i seguenti passaggi dall'anteprima di stampa

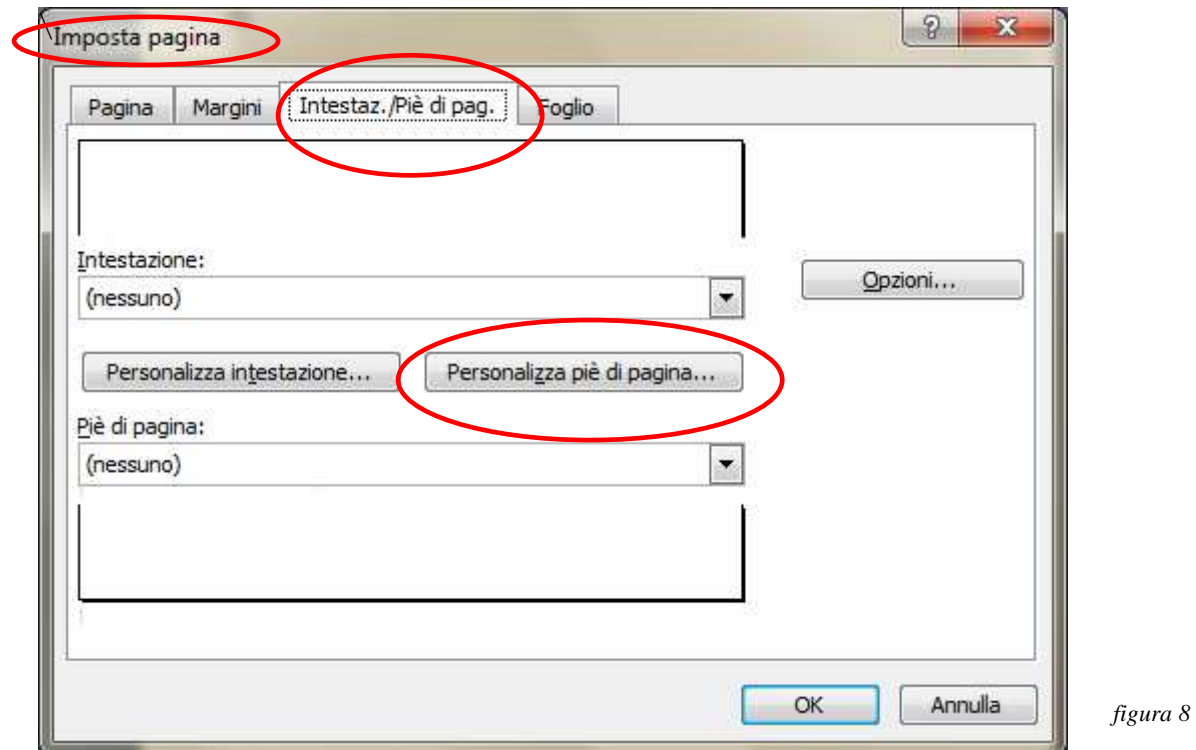

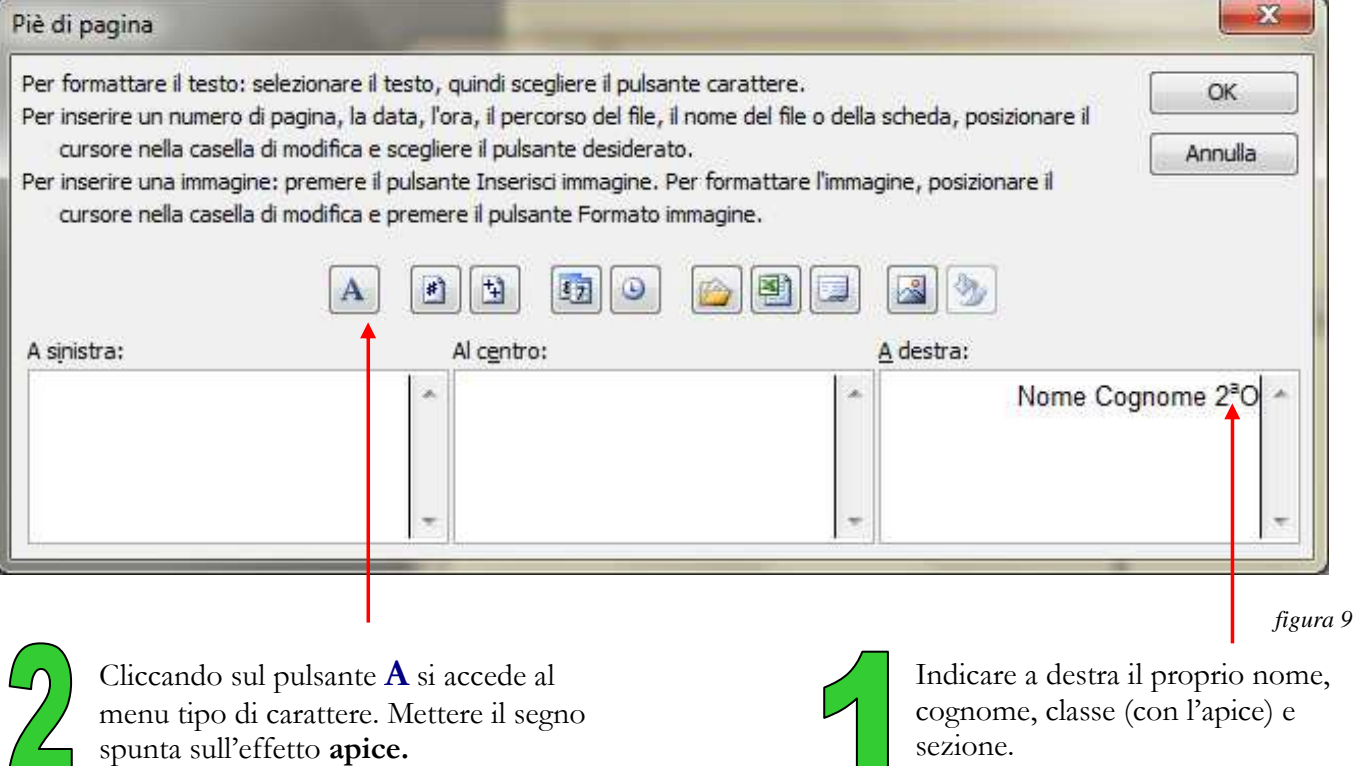

Alessandro Mariotti Pagina 6 di 6

 $\sim$